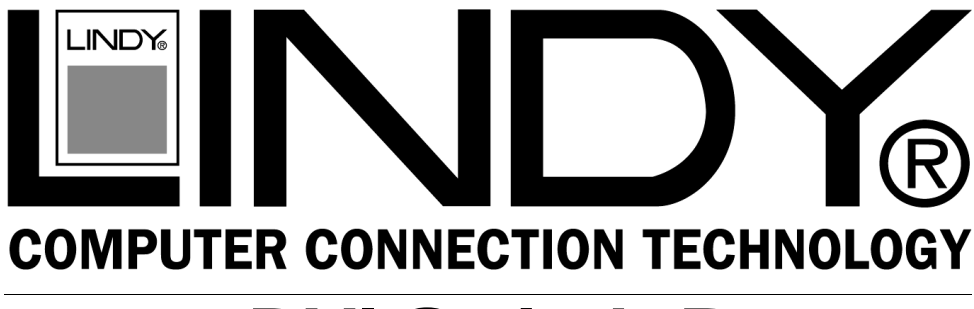

# **DVI Switch Remote**

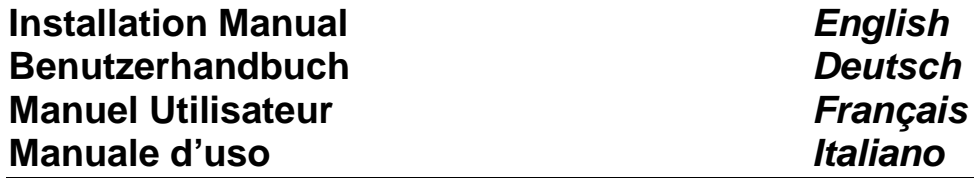

 **Installation Manual.....Page 2** 

 **Benutzerhandbuch.....Page 7** 

 **Manuel Utilisateur.......Page 12** 

 **Manuale d'uso.............Page 17** 

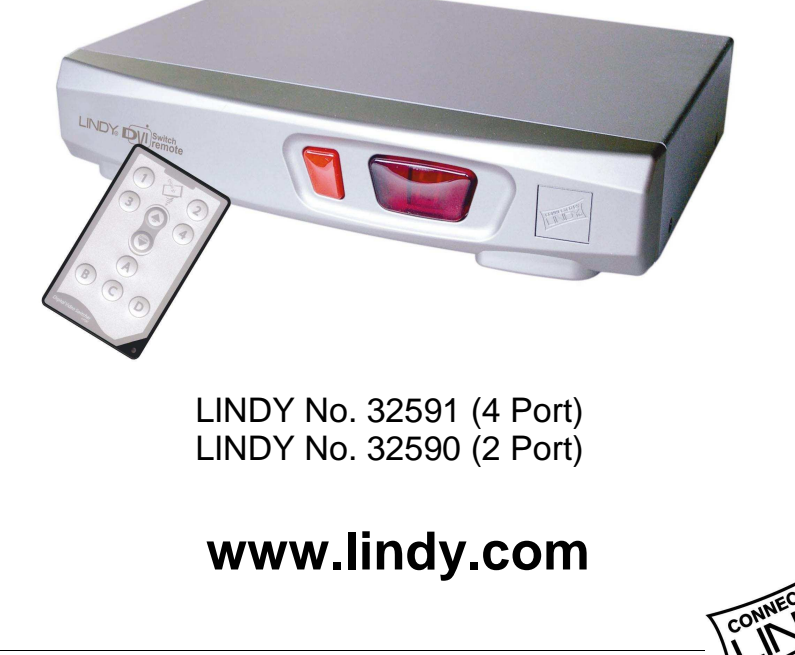

**© LINDY ELECTRONICS LIMITED & LINDY-ELEKTRONIK GMBH - FIRST EDITION (January 2006)** 

 $C \in$ 

**FC** 

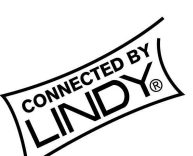

# **Installation Manual**

**English** 

# **Introduction**

Thank you for purchasing the LINDY DVI Switch Remote. This high performance switch allows you to connect multiple DVI/HDMI devices to a single DVI/HDMI equipped TV, projector or TFT monitor.

Designed for Home Theatre/Cinema installations, the DVI Switch Remote supports HDCP signals and HDTV resolutions of up to 1080p. VGA analogue sources are also supported, when used with the correct adapters. Please note, however, that there is no signal conversion from analogue to digital or vice versa – this means the monitor has to support and auto-switch between active analogue and digital input by itself. Switching between devices is achieved using the push button on the switch or the supplied infra-red remote control. The remote control is designed to allow reconfiguration of the IR codes to resolve IR conflicts with other devices.

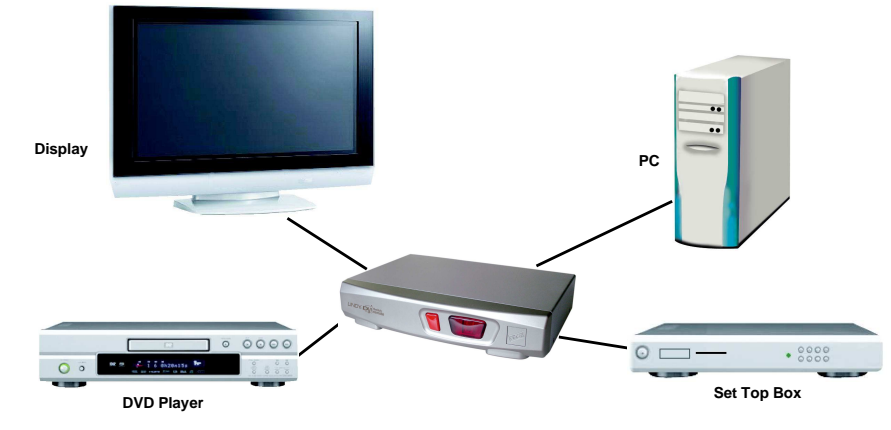

**Typical DVI Switch Remote application (4 port model)** 

#### **Package Contents**

- **LINDY 2 or 4 Port DVI Switch Remote**
- Infra-red remote control with battery (CR2025)
- 9V DC, 500mA power supply
- **•** This manual

#### **Features**

- Input Ports: 2/4 x DVI-I Female
- Output Ports: 1x DVI-I Female
- **Device Selection: push button or infra-red remote control**
- 4 selectable IR codes to avoid conflicts with other devices
- **LED channel display indicates channel selection and IR code**
- **HDCP** support
- Supports HDTV resolutions of up to 1080p (1920 x 1080)
- When used with computers, supports DVI-D Single Link resolutions of up to 1920 x 1200 @60Hz (TFT) and VGA resolutions of up to 2048 x 1536

# **Product Information** (4 port model shown)

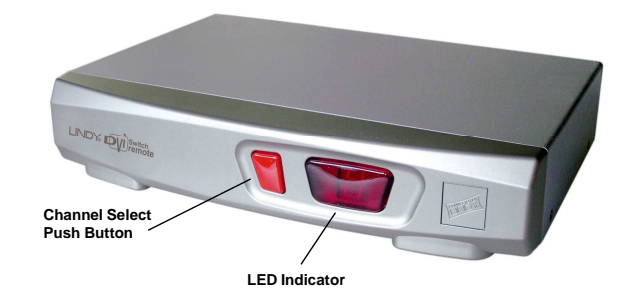

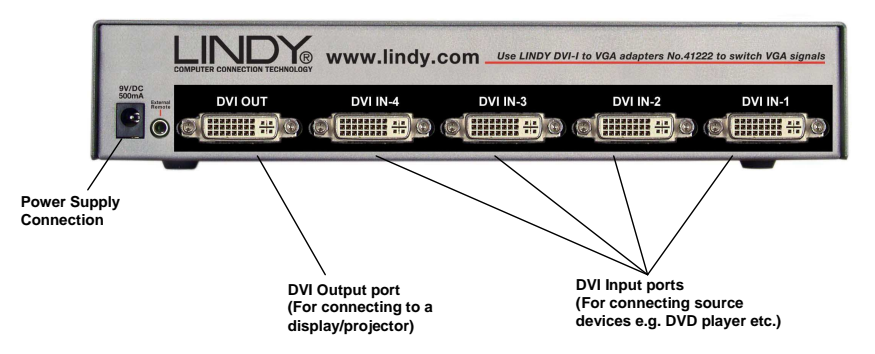

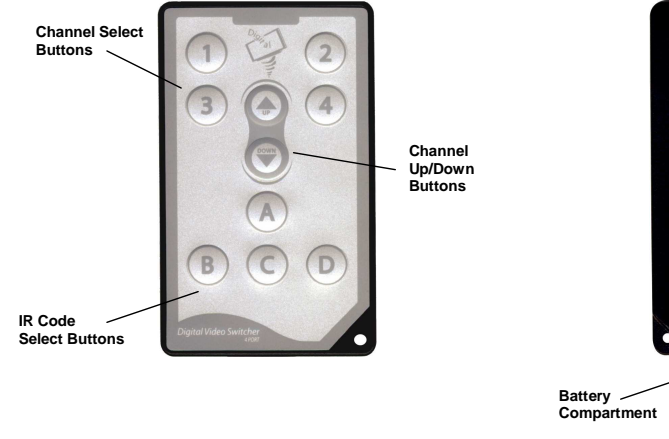

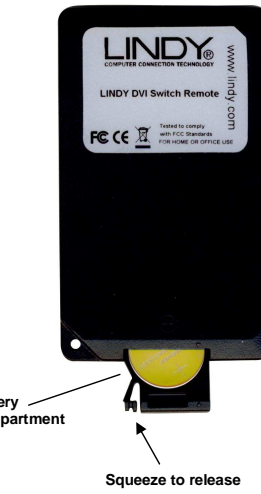

# **Installation Manual**

**English**

#### **Installation**

**Note:** Please make sure all devices are turned off before beginning the installation

- 1. Using a DVI cable (not included), connect your display or projector to the **DVI OUT** port on the DVI Switch Remote.
- 2. Connect each of your source devices (e.g. DVD player, PC, Set-Top Box) to the **DVI IN** ports.
- 3. Plug the mains adapter into the power supply socket and then into the mains, to power on the DVI Switch Remote.
- 4. Power on all the connected devices.

**Note:** If your devices are equipped with an HDMI connector you can use **DVI to HDMI cables or adapters**. Please be aware, however, that the DVI interface supports display signals only. Therefore, you will need to make separate audio connections from your source to your display/amplifier etc.

#### **Operation**

You can select the input source in two ways: from the push button on the front of the switch or via the infra-red remote control.

#### **Front Panel Push Button Selection:**

The front panel push button is used to select the current channel. Pressing the button during normal operation will cause the next channel to be selected.

#### **Remote Control Selection:**

Use the channel select buttons to directly select the required channels. The Channel Up/Down buttons allow you to move up and down the different channels.

**Note:** It is normal for there to be a short delay when switching between devices as the screen refreshes.

#### **IR Code Selection:**

When the unit is first powered on, the currently selected IR code will be displayed by the LED indicator **(A, b, C, d)**. The default is **A**.

If the remote control conflicts with another device you can reconfigure it to use one of four different IR codes. Press and hold an IR code button **(A, B, C or D)** until the appropriate letter **(A, b, C, d)** is displayed by the LED indicator on the switch.

If the DVI Switch does not respond to the IR remote control, for instance after the battery has been replaced, simply press and hold any of the IR code buttons until it is registered and displayed by the LED indicator.

# **Connecting mixed VGA and DVI equipped devices**

**Please note:** To connect analogue VGA devices, your display must feature either a 15 Way VGA or a DVI-I (Analogue and digital) input.

When connecting VGA analogue devices, you must use a combination if DVI-I cables and VGA adapters to make the connection from both the device and the display to the DVI Switch Remote. This is because DVI-D cables do not support analogue signals.

Example:

- 1. To connect a PC equipped with a VGA output to the **DVI IN** port on the DVI Switch Remote, you can use either:
	- A **2m VGA TO DVI Adapter Cable** (LINDY No. 41206, UK only)
	- or... A **DVI Analogue to VGA Adapter Cable** (LINDY No. 41222) and a **15 Way Male to Male S-VGA Cable**
- 2. To connect the DVI Switch Remote to a display, to enable analogue VGA support, you will need:
	- A **DVI-I Cable**
	- Or a **DVI-I to DVI-D + VGA Splitter Cable** (LINDY No. 41219) if connecting to a display with a separate VGA input.
- 3. Connect the DVI-I cable from the DVI Switch Remote's **DVI OUT** port to the DVI-Female socket on the splitter cable.
- 4. Plug the DVI-I/splitter cable into the VGA and/or DVI inputs on your display.

**Note:** When connecting mixed VGA and DVI equipped devices to the DVI Switch Remote, we recommend you use a display that supports auto switching between digital and analogue inputs. If your display does not support this function, you will have to manually select the required input each time you switch between DVI and VGA devices.

# **Installation Manual**

**English**

# **Troubleshooting**

#### **The DVI Switch Remote does not respond to any commands from the remote control.**

- If present, remove the plastic tab labelled **'Remove this tab'** that ships with the remote control.
- Make sure you are in line of sight of the DVI Switch Remote. Make sure that there are no obstructions which may be blocking the infra-red signal from the remote control.
- Try switching channels using the push button on the switch. If this does not work, unplug and plug all the connections as described in the **Installation** section earlier in this manual.
- Press and hold one of the IR code buttons until the code is displayed on the switch's front panel LED.
- Try unplugging and plugging all connections as described in the **Installation** section of this manual.
- Ensure the battery is correctly installed in the remote control. Try a new battery (Type CR2025)

#### **There is no picture on the display.**

- Check all connected devices are correctly switched on.
- Make sure all cables and connectors are correctly installed.
- If a computer is connected, hit a key or move the mouse to wake it from power saving mode.
- If connecting mixed DVI/HDMI and VGA devices and your display does not support autoswitching between analogue and digital inputs, you may have to manually select the correct line-in input on your display.

#### **A connected DVD Player is set to Pause but restarts playback when the DVI Switch Remote port is switched**

 This problem is caused by an incompatibility between the firmware of certain DVD Players and DVI switch chipsets. Try installing the latest firmware update for your DVD player.

# **Benutzerhandbuch Deutsch**

# **EINFÜHRUNG**

Wir gratulieren Ihnen zum Kauf des LINDY DVI Switch Remote. Wir sind sicher, dass Sie eine gute Wahl getroffen haben. Sie können diesen Switch an einen Fernseher, Plasma-TV, Projektor oder Monitor anschließen und zwischen mehreren Signalquellen (DVI/HDMI/VGA Geräten) hin und her schalten.

 Der DVI Switch Remote wurde für den Home Theater- sowie für den Computerbereich entwickelt. Er unterstützt digitale HDTV Signale einschließlich der HDCP Verschlüsselung bis zu den aktuell höchsten Auflösungen von 1080p sowie Computer-DVI-Signale bis 1920x1200 bis 60Hz. Analoge VGA Signale werden ebenfalls unterstützt und umgeschaltet, es findet jedoch keine Signalwandlung analog (VGA) nach digital DVI (DVI-D) statt! Wenn Sie gemischt analog und digitale Signalquellen verwenden muss Ihr Monitor die Darstellung beider Signalarten beherrschen!

 Das Umschalten erfolgt entweder über die mitgelieferte Fernbedienung oder über die Tasten an der Front des Switches.

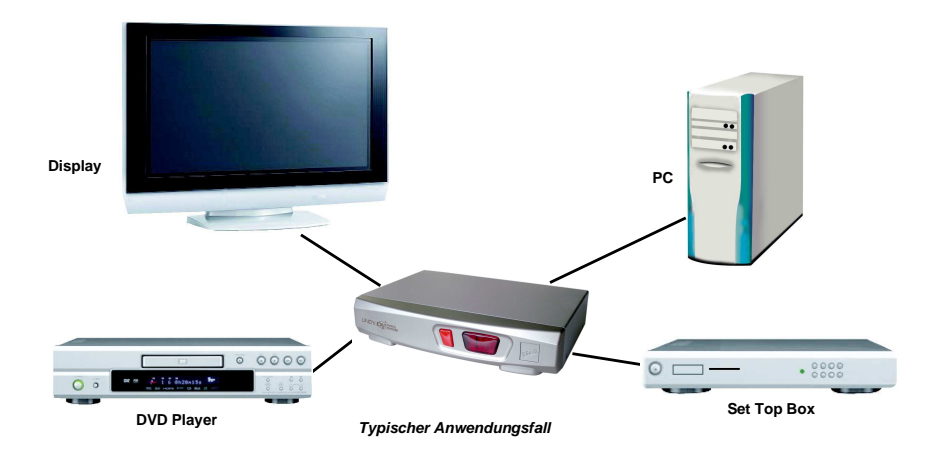

# **Lieferumfang**

- **LINDY 2 oder 4 Port DVI Switch Remote**
- **Infrarot Fernbedienung mit Batterie (CR2025)**
- Netzteil 9V DC, 500mA
- Dies Handbuch

# **Eigenschaften**

- Eingänge: 2 bzw. 4x DVI-I Buchse
- Ausgang: 1x DVI-I Buchse
- Kanalumschaltung: Fronttaste oder Fernbedienung
- 4 umschaltbare IR Codes zur Verhinderung von Konflikten mit anderen Fernbedienungen
- LED Kanalanzeige zeigt den gewählten Kanal sowie den Code der Fernbedienung
- **HDCP Unterstützung**
- Unterstützt HDTV Auflösungen bis 1080p (1920 x 1080 progressiv)
- Unterstützt im Computerbetrieb DVI-D Single Link Auflösungen bis 1920 x 1200 @60Hz (TFT) und VGA Auflösungen bis 2048 x 1536

- 7 -

# **Produktinformation** (Abbildung zeigt das 4 Port Modell 32591)

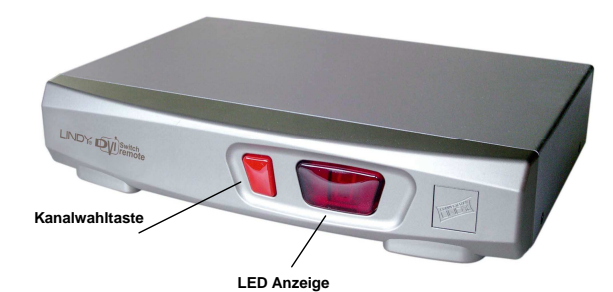

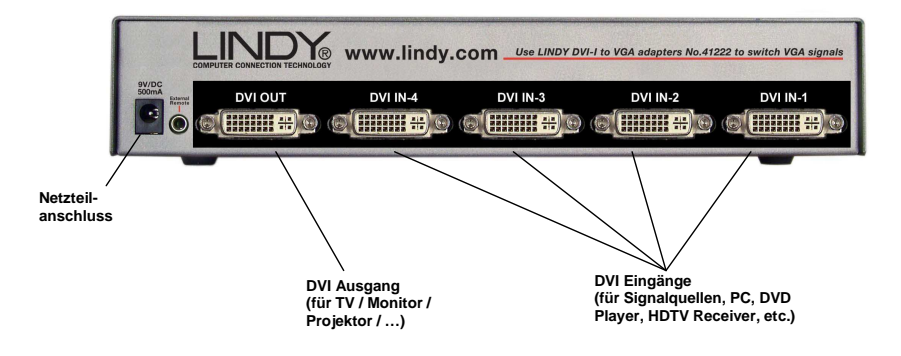

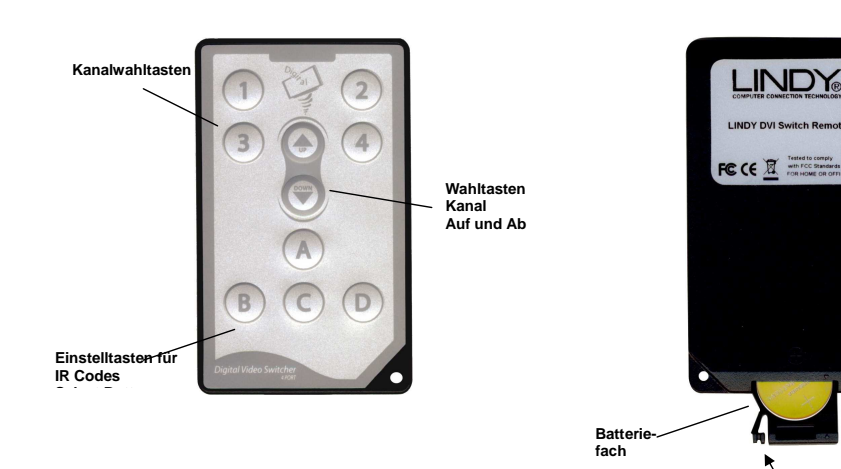

# **Installation**

**HINWEIS:** Bitte schalten Sie alle Geräte vor der Installation aus!

- 1. Schließen Sie Ihren Monitor unter Verwendung eines passenden Kabels (nicht enthalten) an den DVI OUT Anschluss des Switches an.
- 2. Schließen Sie alle Signalquellen (z.B. DVD-Player, Computer, HDTV-Receiver, …) an die **DVI IN** Anschlüsse an.
- 3. Verbinden Sie das Steckernetzteil mit dem DVI Switch Remote und einer Steckdose.
- 4. Schalten Sie alle Geräte ein.

**HINWEIS:** Geräte mit HDMI Anschluss können unter Verwendung von HDMI-DVI-D Adaptern oder entsprechenden Adapterkabeln angeschlossen werden. Beachten Sie bitte, dass in diesem Falle die Audiosignale via HDMI nicht mit übertragen werden. Daher müssen Sie für die Audioverbindungen eine separate Kabelverbindung herstellen.

# **Betrieb**

Sie können die Eingangsquelle entweder über die Fernbedienung oder über die Taste an der Front des DVI Switch Remote auswählen.

**Auswahl über die Taste am DVI Switch Remote:** 

Durch Druck auf diese Taste werden die Kanäle der Reihe nach durchgeschaltet.

#### **Auswahl über Fernbedienung:**

Mit der Fernbedienung können Sie Eingänge/Kanäle direkt auswählen oder der Reihe nach durchschalten.

**HINWEIS:** Eine kurze Schaltverzögerung ist besonders bei digitalen Signalen unvermeidbar. Der Monitor muss sich auf das neue Signal einstellen.

#### **IR Code Auswahl:**

Nach dem ersten Einschalten sind Fernbedienung und Empfänger im DVI Switch Remote auf Code **A** eingestellt. Er wird im Displayfenster des DVI Switch Remote angezeigt **(A, b, C, d)**.

Falls Konflikte mit anderen Fernbedienungen auftreten kann der Kanalcode umgestellt werden. Zur Umstellung halten Sie einen der Knöpfe der Fernbedienung für **(A, B, C oder D)** gedrückt bis im Display des Switch **(A, b, C, d)** angezeigt wird.

Falls der DVI Switch Remote auf die Signale der Fernbedienung nicht reagiert, z.B. nach Batteriewechsel, drücken und Halten Sie einen der Kanalwahlknöpfe wie soeben beschrieben.

**Zum Öffnen drücken**

# **Benutzerhandbuch Deutsch**

# **Anschluss gemischter Signalquellen analog & digital**

**HINWEIS**: Wenn Sie analoge VGA Signalquellen anschließen wollen, muss auch ihr Monitor den VGA Anschluss unterstützen! Z.B. via VGA HD-15 Buchse oder via DVI-I Buchse am Monitor.

Wenn Sie analoge VGA Signale verwenden wollen müssen Sie entweder DVI-I Kabel oder passende Adapter oder Adapterkabel DVI-I auf VGA verwenden! DVI-D Kabel unterstützen keine analogen Signale!

#### Besipiele:

- 1. Um einen PC mit VGA Ausgang (HD-15 Buchse) an den **DVI IN** Port des DVI Switch Remote anzuschließen benötigen Sie VGA-DVI-I Adapter und ein DVI-I bzw. VGA Kabel.
- 2. Um das Display an den DVI-I Ausgang des DVI Switch Remote anzuschließen brauchen Sie je nach Eingangsbuchsen am Display verschiedene Kabel:
	- i) Monitor mit DVI-I Buchse : Verwenden Sie ein DVI-I Kabel
	- ii) Monitor mit getrennten VGA und DVI-D Buchsen: Sie benötigen das Splitterkabel (LINDY Art.Nr. 41219) und ein DVI-I Kabel. Schließen Sie das Splitterkabel an die VGA und DVI-D Eingänge Ihres Monitors an und verbinden Sie den DVI Switch Remote dann mit dem DVI-I Kabel mit dem Splitterkabel.

**HINWEIS:** Wenn Sie gemischt analoge und digitale Signale einspeisen sollte Ihr Monitor die automatische Umschaltung zwischen aktivem analogen und digitalen Signal beherrschen. Wenn er dies nicht beherrscht müssen Sie den Monitor jeweils von Hand zwischen digitalem und analogem Eingang umschalten.

# **Fehlersuche**

#### **Der DVI Switch Remote reagiert nicht auf Kommandos der Fernbedienung.**

- Entfernen Sie von der Fernbedienung den Plastikstreifen mit der Aufschrift **'Remove this tab'** , falls noch vorhanden.
- Die Infrarot-Fernbedienung funktioniert nur bei freier Sichtverbindung.
- Versuchen Sie die Kanäle durch Drücken der Taste an der Front des DVI Switch Remote zu wechseln. Falls das auch nicht funktioniert, ziehen Sie alle Kabel und das Netzteil vom DVI Switch ab und schließen Sie danach alle Geräte wieder neu an (Siehe Kapitel Installation).
- Drücken Sie eine der Knöpfe (A, B, C, D) der Fernbedienung bis im Display des DVI Switch Remote (A, b, C oder d) angezeigt wird.
- Falls dies nicht funktioniert ersetzen Sie die Batterie in der Fernbedienung (Type CR2025).

#### **Der Monitor zeigt kein Bild.**

- **Prüfen Sie ob die angeschlossenen Geräte korrekt eingeschaltet sind.**
- Prüfen Sie alle Kabelanschlüsse.
- Falls das Problem bei einem Computer auftritt, stellen Sie sicher, dass der Computer nicht im Power Save Modus ist, wecken Sie ihn gegebenenfalls auf.
- Beim gemischten DVI/HDMI und VGA Anschluss beachten Sie unbedingt die obigen Ausführungen! Wenn Ihr Monitor das automatische Umschalten nicht beherrscht bleibt Ihnen keine andere Wahl als den Monitor von Hand zwischen analog und digital umzuschalten. (Oder Sie verwenden einen anderen Monitor, der dies beherrscht.)

#### **Wenn am DVI Switch Remote Kanäle umgeschaltet werden wechselt ein angeschlossener HDMI DVD Player aus dem PAUSE- in den Playback-Modus**

 Dies ist eine bekannte Inkompatibilität zwischen vereinzelten DVD Playern (nicht alle Modelle einer Serie!) und DVI Umschalter Chipsets. Versuchen Sie für Ihren DVD Player ein Firmware Update vom Hersteller zu erhalten und spielen Sie dies ein.

# **Introduction**

Merci d'avoir acheté le LINDY DVI Switch Remote. Ce commutateur haute performance vous permet de connecter plusieurs périphériques DVI/HDMI vers un seul récepteur DVI/HDMI comme un téléviseur, un projecteur ou un moniteur LCD.

Conçu pour les installations Home Cinema, le commutateur DVI Switch Remote supporte les signaux HDCP et des résolutions HDTV jusqu'à 1080p. Les sources analogiques VGA sont également supportées, lors de l'utilisation avec les adaptateurs adéquats. Veuillez remarquer qu'il n'y a pas de conversion de signal analogique vers numérique et vice versa – cela signifie que le moniteur doit supporter la commutation automatique entre un signal analogique et numérique. La commutation entre les périphériques est assurée en appuyant sur un bouton sur le commutateur ou par la télécommande infrarouge fournie. La télécommande est conçue pour ne pas entrer en conflit avec les autres périphériques infrarouges éventuellement connectés.

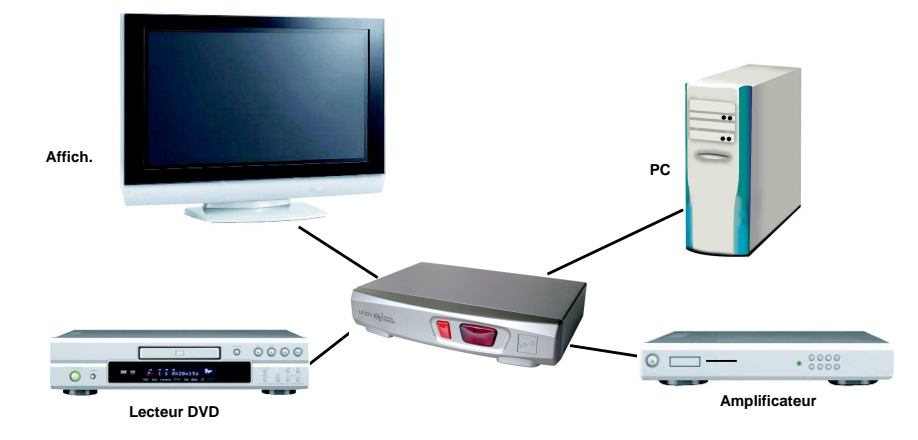

**Application typique du commutateur DVI Switch Remote (modèle 4 ports)** 

# **Contenu de l'emballage**

- **-** LINDY DVI Switch Remote 2 ou 4 ports
- Télécommande infrarouge avec pile (CR2025)
- Alimentation 9V DC, 500mA
- **Le manuel**

# **Caractéristiques**

- Ports d'entrée: 2/4 x DVI-I Femelle
- Ports de sortie: 1x DVI-I Femelle
- Sélection du périphérique: bouton poussoir ou télécommande infrarouge
- 4 codes infrarouges sélectionnables pour éviter les conflits avec d'autres périphériques
- Affichage du canal sélectionné par LED
- **Support HDCP**
- Supporte les résolutions HDTV jusqu'à 1080p (1920 x 1080)
- Lors de l'utilisation avec un ordinateur, les résolutions DVI-D Single Link supportées sont de 1920 x 1200 @60Hz (TFT) et VGA jusqu'à 2048 x 1536 maximum

# **Information produit** (modèle 4 ports affiché)

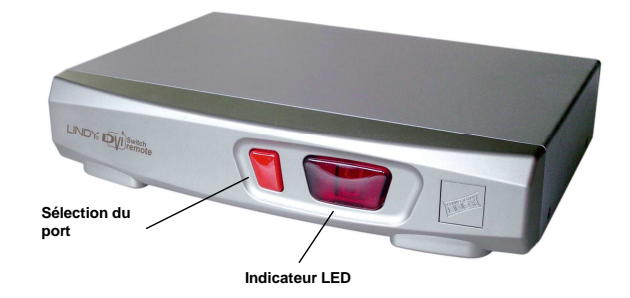

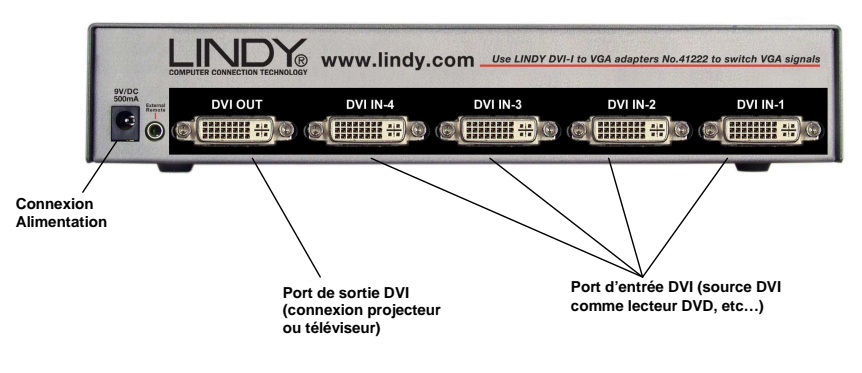

**Bouton de sélection de ports Sélection des ports Bouton de sélection code IR** 

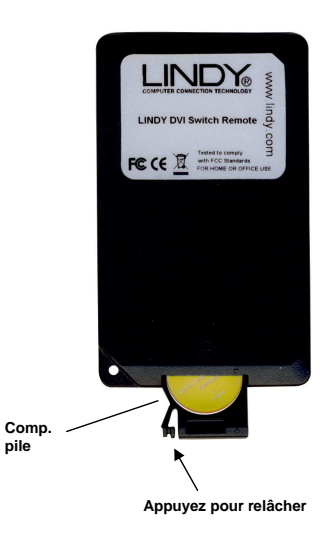

# **Manuel Utilisateur**

**Français**

### **Installation**

**Remarque:** Assurez-vous d'éteindre tous les périphériques avant de commencer l'installation.

- 1. En utilisant un câble DVI (non inclus), connectez votre affichage ou projecteur au port **DVI OUT** du DVI Switch Remote.
- 2. Connectez chacun de vos périphériques source (ex. lecteur DVD, PC) au port **DVI IN**.
- 3. Connectez l'adaptateur d'alimentation et branchez-le sur le DVI Switch Remote.
- 4. Allumez tous les périphériques connectés.

**Remarque:** Si vos périphériques sont équipés d'un connecteur HDMI, vous pouvez utiliser des câbles ou adaptateurs **DVI vers HDMI**. Attention de vérifier que le connecteur DVI laisse passer uniquement un signal vidéo et pas audio.

#### **Utilisation**

Vous pouvez sélectionner la source DVI de deux manières: à partir du bouton poussoir en façade, ou par la télécommande infrarouge fournie.

#### **Bouton de sélection en façade:**

Le bouton poussoir en façade est utilisé pour sélectionner un port. Si vous appuyez dessus, le prochain port va être sélectionné.

#### **Contrôle par télécommande:**

Utilisez le bouton de sélection du port pour sélectionner directement les ports. Le bouton haut/bas vous permet de passer en revue les différents ports.

**Remarque:** Il est normal qu'il y ait un léger délai de rafraîchissement d'affichage entre les commutations.

#### **Sélection du code IR:**

Lorsque le commutateur est alimenté pour la première fois, le code sélectionné par défaut sera affiché par l'indicateur LED **(A, b, C, d)**. La valeur par défaut est **A**.

Si la télécommande est en conflit avec un autre périphérique, vous pouvez utiliser un code IR différent. Pressez et restez appuyé sur le bouton code IR **(A, B, C ou D)** jusqu'à ce que la lettre appropriée **(A, b, C, d)** est affichée par l'indicateur LED sur le commutateur.

Si le commutateur DVI ne répond pas à la télécommande IR, par exemple après que la pile ait été remplacée, appuyez simplement et gardez la touche enfoncée jusqu'à l'affichage du code IR sur l'afficheur LED.

# **Connexion de périphériques VGA et DVI**

**Remarque:** pour connecter des périphériques VGA analogiques, votre affichage doit disposer d'une entrée HD-15 ou DVI-I (analogique et numérique).

Lorsque vous connectez des périphériques VGA analogiques, vous devez utiliser une combinaison d'un câble DVI-I avec adaptateurs VGA pour établir la connexion vers le périphérique et l'affichage DVI sur le DVI Switch Remote. Cela vient du fait que les câbles DVI-D ne supportent pas les signaux analogiques.

#### Exemple:

- 1. Pour connecter un PC équipé d'une sortie VGA vers l'entrée **DVI IN** du DVI Switch Remote, vous pouvez utiliser soit:
	- Un câble adaptateur **2m VGA vers DVI** (LINDY No. 41206, UK seulement)  $O<sub>II</sub>$
	- Un câble **DVI Analogique vers VGA** (LINDY No. 41222) et un **câble SVGA 15 broches Mâle/Mâle**
- 2. Pour connecter le DVI Switch Remote sur un affichage et pour activer le support VGA , vous aurez besoin :
	- Un câble **DVI-I**
	- Ou un câble Splitter **DVI-I vers DVI-D + VGA** (LINDY No. 41219) si vous le connectez sur un affichage avec entrée VGA séparée.
- 3. Connectez le câble DVI-I depuis le port **DVI OUT** du DVI Switch Remote vers la connexion DVI-Femelle du câble splitter.
- 4. Connectez le câble splitter DVI-I à l'entrée VGA et/ou DVI.

**Remarque:** Lors de la connexion d'équipements mixtes VGA et DVI sur le DVI Switch Remote, nous vous recommandons d'utiliser un affichage supportant la commutation automatique entre les périphériques numériques et analogiques. Si votre affichage ne supporte pas cette fonction, vous devrez à chaque fois sélectionner manuellement l'entrée à utiliser entre les périphériques DVI et VGA.

**Français**

# **Le DVI Switch Remote ne répond à aucune commande du contrôle distant.**

- Si présent, retirez la partie plastique de protection sur la télécommande.
- Assurez-vous d'être à portée du DVI Switch Remote. Vérifiez qu'il n'y ait pas d'objets empêchant le signal infrarouge de passer.
- Essayez de commuter les ports en utilisant le bouton en façade du commutateur. Si cela ne fonctionne pas, déconnectez et reconnectez toutes les connexions comme décrit dans la section **Installation** au début du manuel.
- Restez appuyé sur le bouton de réglages des codes IR jusqu'à ce que le code soit affiché sur la LED en façade.
- Essayez de déconnecter et reconnectez tous les ports comme indiqué dans la section **Installation** de ce manuel.
- Assurez vous que la pile est installée correctement dans la télécommande. Essayez une nouvelle pile si cette dernière ne fonctionnait pas (Type CR2025)

# **Il n'y a pas d'affichage.**

- Vérifiez si tous les périphériques sont allumés correctement.
- Assurez-vous d'avoir connecté correctement les câbles et connecteurs.
- Si un ordinateur est connecté, appuyez sur une touche du clavier ou bougez la souris pour sortir du mode économie d'énergie.
- Si vous connectez des périphériques mixtes DVI/HDMI et VGA et que votre affichage ne supporte pas la commutation automatique du mode d'affichage, vous devrez sélectionner manuellement le type de source.

# **Un lecteur DVD connecté est sur Pause, mais la lecture continue lors d'une commutation avec le DVI Switch Remote**

 Ce problème est causé par une incompatibilité entre le BIOS et certains lecteurs DVD et chipsets DVI. Essayez d'installer le dernier BIOS pour votre lecteur DVD.

# **Introduzione**

Grazie per aver scelto il LINDY DVI Switch Remoto. Questo switch consente connessioni multiple di apparati DVI/HDMI a un unico televisore, proiettore o monitor TFT HDMI/DVI.

Progettato per installazioni Home Theatre/Cinema , questo Switch DVI supporta segnali HDCP e HDTV fino a 1080p. Sono supportati anche segnali VGA, se si utilizza l'adattatore corretto . In ogni caso, non è possible convertire un segnale digitale in un segnale analogico e vice versa – ciò significa che il monitor deve poter supportare e commutare in automatico un segnale analogico attivo e un segnale digitale. La commutazione tra i dispositivi avviene schiacciando il pulsante sullo switch o tramite il telecomando a infrarossi incluso nella fornitura. Il telecomando è progettato per consentire la riconfigurazione del codice IR per evitare conflitti con altri dispositivi.

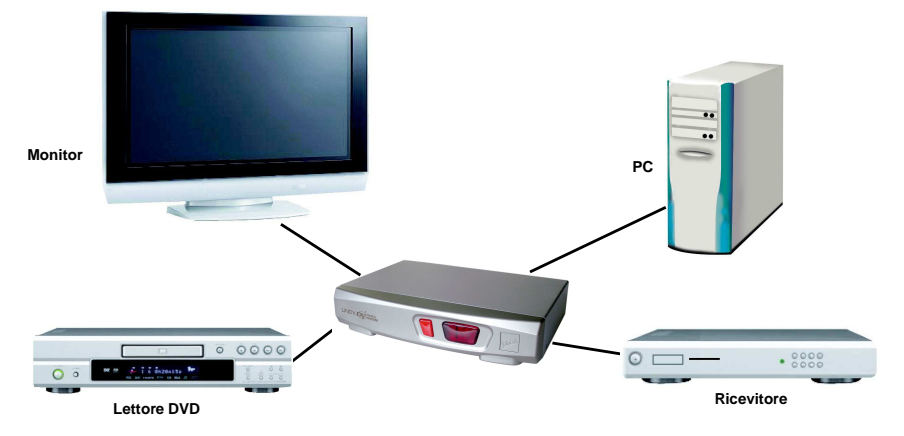

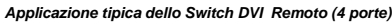

# **Contenuto**

- Switch DVI Remoto 2 o 4 porte
- Telecomando a infrarossi con batteria (CR2025)
- Alimentatore 9V DC, 500mA
- Questo manuale

# **Caratteristiche**

- **Porte in input: 2/4 x DVI-I Femmina**
- **Porte in output: 1x DVI-I Femmina**
- **Selezione dispositivi: tasto sullo switch o telecomando**
- 4 codici IR per evitare conflitti
- **LED: selezione canale e codice IR**
- **Supporto HDCP**
- Supporta risoluzioni HDTV fino a 1080p (1920 x 1080)
- Se si utilizza con computer, supporta risoluzioni DVI-D Single Link fino a 1920 x 1200 @60Hz (TFT) e risoluzioni VGA fino a 2048 x 1536

- 17 -

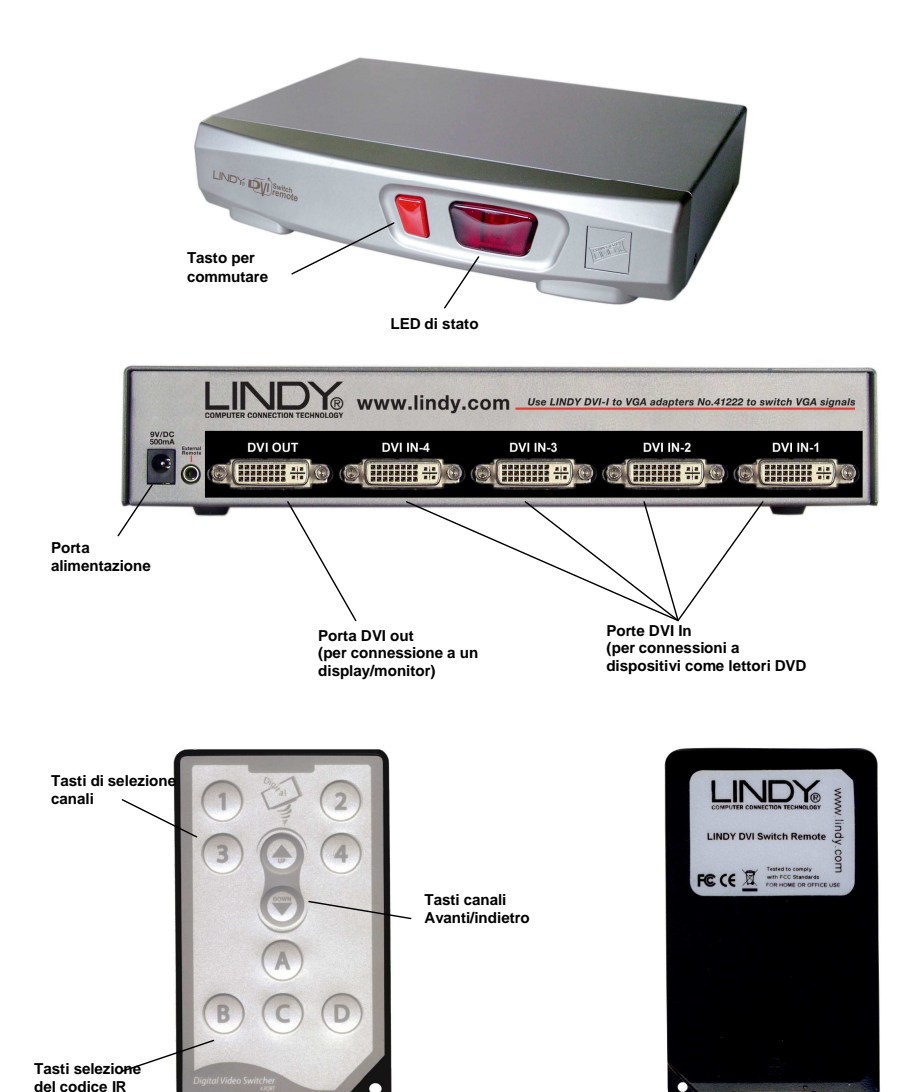

# **Manuale d'uso Italiano**

#### **Installazione**

Assicurarsi che tutti i dispositivi siano spenti prima di iniziare l'installazione.

- 1. Utilizzare un cavo DVI (non incluso) per collegare un monitor o proiettore alla porta **DVI OUT** sullo Switch DVI Remoto.
- 2. Collegare i dispositivi (lettore DVD, PC, ricevitore satellitare) alle porte **DVI IN**.
- 3. Collegare l'alimentatore allo Switch DVI Remoto.
- 4. Accendere tutti i dispositivi collegati.

**N.B.:** se i dispositivi da collegare hanno il connettore HDMI, potete usare un cavo o un adattatore **DVI a HDMI**. Accertarsi in ogni caso che l'interfaccia DVI supporti solo segnali video. In questo caso, è necessario effettuare un collegamento dedicato per il segnale audio dal dispositivo al monitor, amplificatore etc.

#### **Utilizzo**

Potete selezionare i dispositivi collegati in due modi: schiacciando il tasto sullo switch o tramite il telecomando a infrarossi.

#### **Commutazione tramite tasto sullo switch:**

Il tasto rosso sullo switch serve per selezionare il canale da usare.

#### **Commutazione tramite telecomando:**

Utilizzare i tasti numerici per selezionare direttamente i canali desiderati. I tasti Avanti/indietro consentono di passare al canale successivo o precedente.

**N.B.:** è normale che ci sia un leggero ritardo nella commutazione tra dispositivi

#### **Selezione del codice IR:**

Quando viene acceso per la prima volta lo Switch, il codice selezionato viene visualizzato dagli indicatori LED **(A, b, C, d)**. Di default viene visualizzato **A**.

Se si crea conflitto tra il telecomando e un dispositivo collegato è possible riconfigurarlo utilizzando un altro codice IR. Schiacciare il tasto e attendere che venga visualizzata la lettera scelta **(A, b, C, d)** sul LED dello switch.

Se lo Switch non risponde al telecomando, per esempio anche dopo aver sostituito la batteria, tenere premuto il tasto e attendere che il codice IR venga registrato e visualizzato dall'indicatore LED.

**Vano pe batteria** 

**Schiacciare per aprire**

# **Collegare dispositivi VGA e DVI**

**N.B.:** per collegare dispositivi VGA analogici, il monitor deve avere un ingresso VGA 15 poli o un ingresso DVI-I (Analogico e digitale) .

Se si collegano dispositivi con conettore VGA, è necessario un cavo DVI-I e un adattatore VGA per consentire la connessione dal dispositivo e dal monitor allo Switch DVI Remoto. I cavi DVI-D non supportano segnali analogici.

#### Esempio:

- 1. Per collegare un PC con una porta VGA all'ingresso **DVI IN** sullo Switch DVI Remoto, occorre:
	- Un **adattatore da DVI Analogico a VGA** (LINDY No. 41222) e un **Cavo S-VGA 15 pin Maschio/Maschio**
- 2. Per collegare lo Switch DVI Remoto a un monitor, per abilitare il supporto VGA, occorre:
	- Un **cavo DVI-I**
	- O un **cavo divisore da DVI-I a DVI-D + VGA** (LINDY No. 41219), se collegato a un monitor con un ingresso VGA aggiuntivo.
- 3. Collegare il cavo DVI-I dalla porta **DVI OUT** dello Switch DVI Remoto al connettore DVI-I femmina del cavo divisore.
- 4. Inserire il cavo divisore DVI-I nelle porte VGA e/o DVI del monitor.

**N.B.:** Se si collegano dispositivi sia VGA che DVI allo Switch DVI Remoto, Vi consigliamo di usare un monitor che abbia la funzione auto switching tra segnali digitali e analogici. Se il Vostro monitor non supportasse questa funzione, dovrete selezionare manualmente il segnale ogni volta che si commuta tra un dispositivo DVI e uno VGA.

# **Risoluzione dei problemi**

- **Lo Switch DVI Remoto non risponde ai comandi del telecomando.**
- **Rimuovere la linguetta in plastica con scritto 'Remove this tab'**, se non fosse stata ancora rimossa.
- Assicurarsi che non ci siano ostacoli che possano bloccare il segnale a infrarossi tra il telecomando e lo Switch DVI Remoto.
- Provare a commutare schiacciando il tasto sullo switch. Se non dovesse funzionare, scollegare e ricollegare tutte le connessioni già effettuate come descritto nel paragrafo **Installazione** manuali questo manuale.
- Tenere premuto il tasto del codice IR fino a quando viene visualizzato sul display dello switch.
- Provare a scollegare e ricollegare tutte le connessioni come descritto nel paragrafo **Installazione** di questo manuale.
- Assicurarsi che le batterie del telecomando siano installate correttamente. Cambiare le batterie (CR2025)

#### **Non viene visualizzato niente sul display.**

- Controllare che tutti i dispositivi collegati siano accesi.
- Assicurarsi che tutti i cavi e connettori siano installati correttamente.
- Se è collegato un computer, schiacciare un tasto della tastiera o muovere il mouse per disattivare lo standby.
- Se sono collegati dispositivi DVI/HDMI e VGA e il monitor non supporta la funzione autoswitching tra un segnale analogico e uno digitale, occorre selezionare manualmente il tipo di segnale in entrata sul display.

#### **Un lettore DVD collegato è in pausa ma si riavvia quando viene selezionata la porta dello Switch DVI Remoto**

Questo problema è causato da un'incompatibilità tra il firmware del lettore DVD e il chipset dello Switch DVI. Provare ad installare il firmware più recente per aggiornare il Vostro lettore DVD.

# **Radio Frequency Energy, Certifications**

Shielded cables must be used with this equipment to maintain compliance with radio frequency energy emission regulations and ensure a suitably high level of immunity to electromagnetic disturbances.

#### **FCC Warning**

 This equipment has been tested and found to comply with the limits for a Class B digital device, pursuant to part 15 of the FCC Rules. These limits are designed to provide reasonable protection against harmful interference in a residential installation.

This equipment generates, uses, and can radiate radio frequency energy and, if not installed and used in accordance with the instructions, may cause harmful interference to radio communications. However, there is no guarantee that interference will not occur in a particular installation. If this equipment does cause harmful interference to radio or television reception, which can be determined by turning the equipment off and on, the user is encouraged to try to correct the interference by one or more of the following measures:

- Reorient or relocate the receiving antenna
- **Increase the separation between the equipment and receiver**
- Connect the equipment into an outlet on a circuit different from that to which the receiver is connected
- **Consult the dealer or an experienced technician for help**

 You are cautioned that changes or modification not expressly approved by the party responsible for compliance could void your authority to operate the equipment.

This device complies with part 15 of the FCC Rules.

- Operation is subject to the following two conditions:
- 1. This device may not cause harmful interference, and
- 2. This device must accept any interference received, including interference that may cause undesired operation.

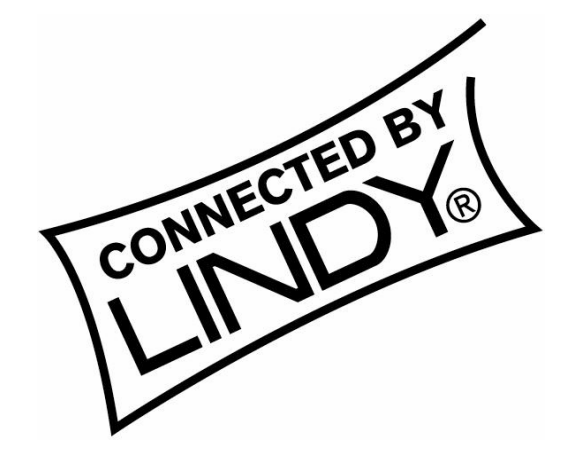

LINDY No's 32590 & 32591

1<sup>st</sup> Edition January 2006

**www.lindy.com** 

http://aubethermostatmanual.com [http://aubethermostatmanual.com](http://aubethermostatmanual.com/)Free Manuals Download Website Free Manuals Download Website<u>http://www.404manual.com</u> [http://www.404manual.com](http://www.404manual.com/)<u>http://www.manual-lib.com</u> [http://www.manual-lib.com](http://www.manual-lib.com/)<u>http://www.somanuals.com</u> [http://www.somanuals.com](http://www.somanuals.com/)<u>http://www.luxmanual.com</u> [http://www.luxmanual.com](http://www.luxmanual.com/)Golf course search by state Golf course search by statehttp://www.4manuals.cc [http://www.4manuals.cc](http://www.4manuals.cc/)http://usermanuals.us [http://usermanuals.us](http://usermanuals.us/)<u>http://myh66.com</u> [http://myh66.com](http://myh66.com/)

<u>http://emailbydomain.com</u> [http://emailbydomain.com](http://emailbydomain.com/)Email search by domain Email search by domainhttp://golfingnear.com [http://golfingnear.com](http://www.golfingnear.com/)

<u>http://auto.somanuals.com</u> [http://auto.somanuals.com](http://auto.somanuals.com/)Auto manuals search Auto manuals searchTV manuals search TV manuals search

<u>http://tv.somanuals.com</u> [http://tv.somanuals.com](http://tv.somanuals.com/)